## MÓDULO DE SUPERVISÃO FALCOHM-T PLUS – V2

## MANUAL DE INSTALAÇÃO E OPERAÇÃO DESCRIÇÃO DO PROTOCOLO MODBUS-RTU DO MÓDULO

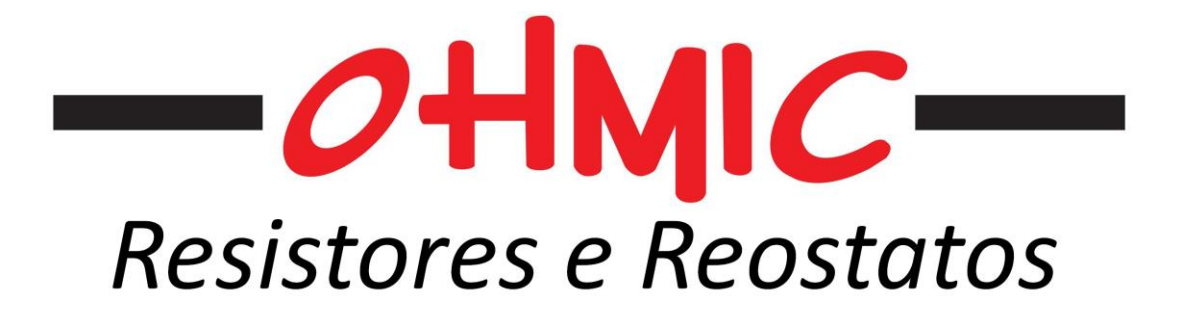

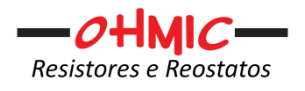

## **ÍNDICE**

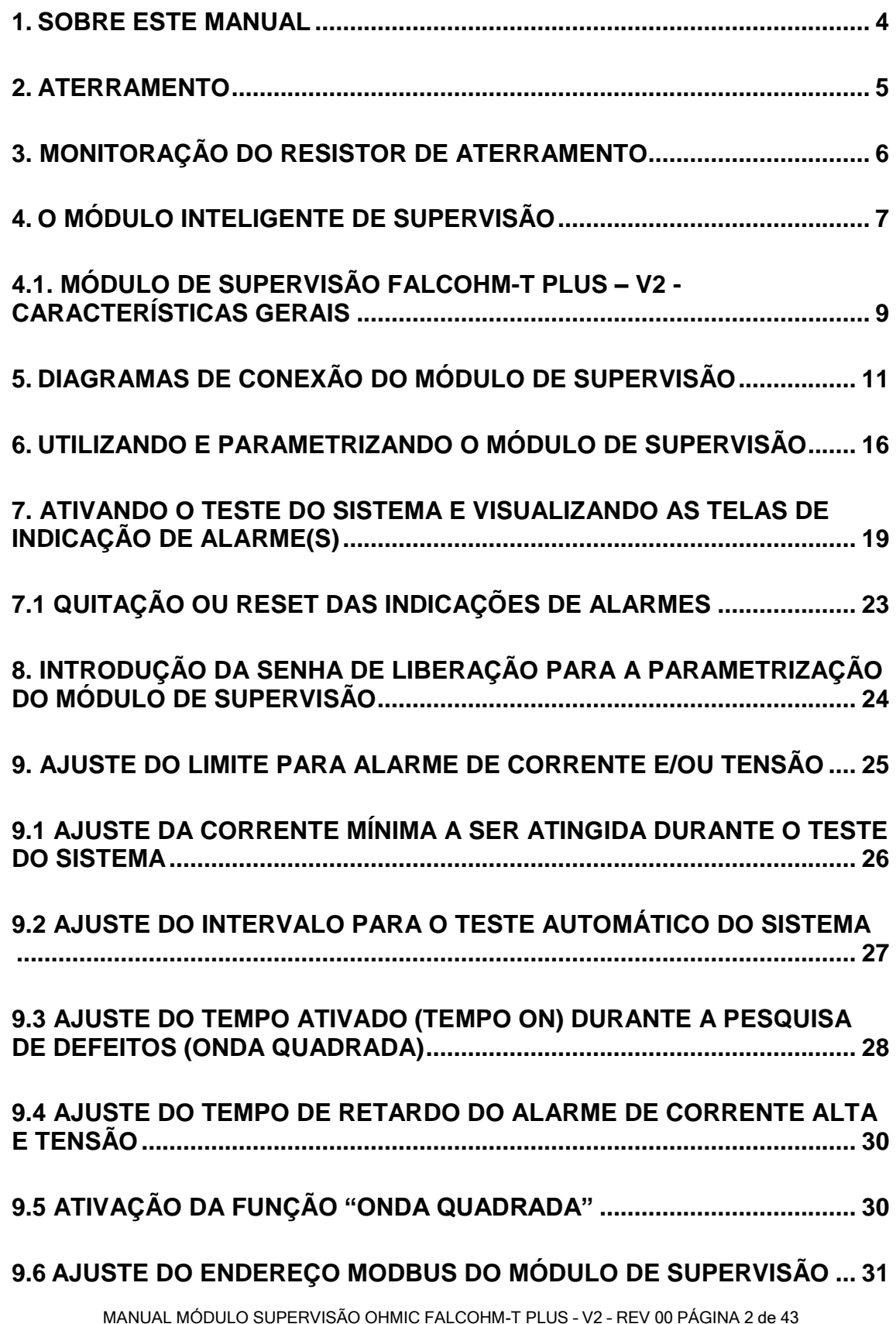

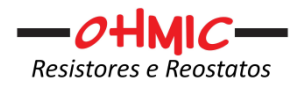

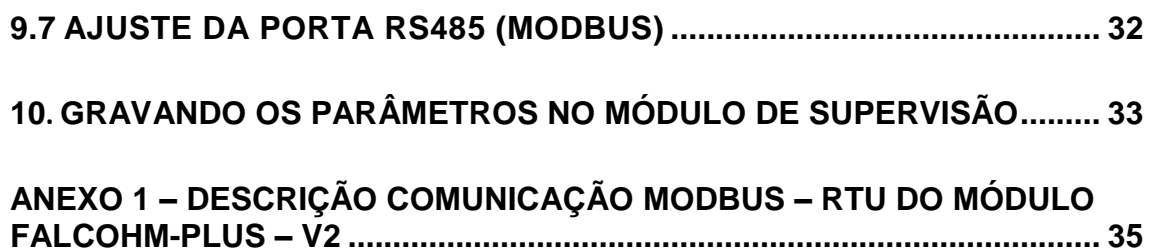

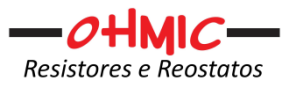

## **1. SOBRE ESTE MANUAL**

Este manual tem a finalidade de prover a apresentação, informações sobre a instalação, uso e configuração do Módulo de Supervisão de Resistores de Aterramento.

Para um melhor entendimento, faz-se necessário a leitura cuidadosa das explanações a seguir, cuja finalidade é dar subsídios técnicos para as seções posteriores.

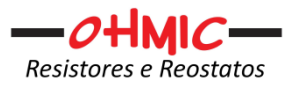

## **2. ATERRAMENTO**

Os resistores de aterramento são utilizados em sistemas elétricos com a finalidade de limitar a corrente de falta fase-terra a um valor que não danifique os equipamentos, não vindo a causar acidentes pessoais e ainda permitam que o fluxo de corrente existente seja capaz de fazer atuar os relés de proteção, desligando o sistema, limpando a falta.

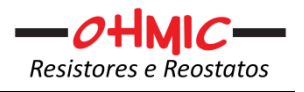

## **3. MONITORAÇÃO DO RESISTOR DE ATERRAMENTO**

Como dito anteriormente, os resistores de aterramento são confeccionados e instalados para limitar a corrente de neutro-terra a um valor determinado e são fabricados para suportar tal corrente por um determinado intervalo de tempo.

Desta forma é importante que tanto a corrente de falta e que as condições do resistor sejam monitoradas e controladas. Para isso a OHMIC disponibiliza para seus clientes um módulo inteligente de supervisão, o qual é objeto deste manual.

Uma das funções do módulo de supervisão é através do monitoramento da corrente de falta, sinalizar quando esta atinge um valor predeterminado, possibilitando assim, que medidas de correção e/ou manutenção do sistema sejam tomadas, a fim de se evitar danos ao sistema.

Para verificar a integridade do resistor de aterramento, o sistema de monitoração faz uma conexão entre uma das fases do sistema secundário e o resistor de teste, provendo uma pequena corrente através do terra até o neutro do transformador, e com a leitura dessa corrente de falta proposital e controlada, tem-se então a verificação da integridade do resistor de aterramento, bem como o aterramento do sistema.

Esse teste pode ser feito manualmente e automaticamente. Automaticamente é possível configurar os intervalos de 10 minutos até 24 horas (10 a 1440 minutos), e caso não se deseje a execução do teste automaticamente, o valor "0" ao ser inserido neste parâmetro, bloqueia o teste automático. Caso no teste não se atinja a corrente mínima para a constatação da integridade do resistor de aterramento, bem como do sistema de aterramento, o módulo sinaliza um alarme que pode ser usado como o usuário melhor entender. Em automático, o teste somente ocorrerá se a corrente atualmente medida pelo módulo, estiver inferior a 1 ampere.

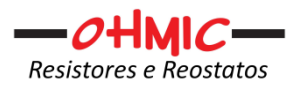

## **4. O MÓDULO INTELIGENTE DE SUPERVISÃO**

O Módulo de Supervisão FALCOHM-T PLUS - V2 é um *up-grade* da versão original do PLUS e com essa atualização, além das funções já contempladas na versão anterior, novas funcionalidades foram inseridas, como:

- Medição da tensão de Neutro: Com isso o módulo pode detectar se uma falta ocorreu também monitorando a tensão que aparece no neutro. Essa medição de tensão é capaz de identificar tensões com frequências diferentes de 60Hz e também Corrente Contínua.
- Inclusão de 2 patamares de alarme: Com isso é possível programar tanto para a medição de corrente quanto para a medição de tensão 2 patamares, conseguindo com isso por exemplo, um pré alarme e um alarme.
	- o Se somente um patamar for desejado, basta igualar ambos valores ou em um deles inserir o valor "0" (zero).
- Inclusão de retardo de alarme também para a monitoração via tensão. Com isso pode-se tanto para a medição de tensão quanto para a medição de corrente, tolerar um pequeno surto de fuga, evitando que pequenas e rápidas faltas ativem o alarme e se for desejado que a monitoração seja instantânea, basta inserir o valor "0" (zero) nesses parâmetros.
- Possibilidade de se escolher se a ativação dos alarmes será pela corrente, pela tensão ou por ambos.

O Módulo de Supervisão mantém a funcionalidade ModBus RTU (slave), o que possibilita que qualquer equipamento de mercado, sendo mestre de rede ModBus RTU (RS485), possa ler do módulo seus parâmetros de leitura e controle através da função 03 ou 04, assim como alterar seus parâmetros pela função 06 – O protocolo ModBus do FALCHOM-T PLUS – V2 será explanado posteriormente, pois com as novas funcionalidades, o conjunto de parâmetros foi aumentado.

As leituras de correntes efetuadas pelo Módulo de Supervisão são feitas com o uso de um *Current Sensor Circuit* que integrado internamente ao módulo, pode ser usado na série de medição da corrente de falta, ou pode

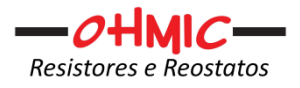

ser conectado a um TC (transformador de corrente) externo, dando a oportunidade de uso nas mais diversas configurações ou necessidades.

## A corrente de secundário desse TC externo, não deve exceder 05 Amperes.

As leituras de tensão são feitas por circuitos de divisão de tensão e amostragem, cuja saída é retificada por um circuito de alta precisão e capaz de retificar desde entradas em corrente contínua até sinais de altas frequências.

A tensão máxima a ser conectada na entrada de leitura não deve ultrapassar os 500V. Se for necessário uma medição além desse valor, um resistor acoplador Ohmic deve ser inserido.

O Módulo de Supervisão FALCOHM possui em seu frontal, um painel de operação com um teclado de membrana e uma interface visual com Display Gráfico de Cristal Líquido (GLCD), que através deles é possível efetuar toda a parametrização e a leitura da corrente de fuga, bem como a verificação da atuação dos alarmes.

A quitação do alarme também pode ser feita via seu painel frontal de operação, assim como a ativação do teste ou simulação de defeito.

Os principais parâmetros a serem ajustados no Módulo são:

- a) Alarme para limite 1 de corrente (se desejado);
- b) Alarme para limite 2 de corrente (se desejado);
- c) Alarme para limite 1 de tensão (se desejado);
- d) Alarme para limite 2 de tensão (se desejado);
- e) Valor de corrente mínima a ser medida durante o teste do sistema;
- f) Intervalo entre os testes (caso seja desejado o modo automático);
- g) Tempo de retardo para alarme de corrente alta de falta;
- h) Tempo de retardo para alarme de tensão alta de falta;
- i) Intervalo de tempo "ON" tempo em que a pesquisa de defeito fica ativada (Tempo de ativação do by-pass em R2);
- j) Intervalo de tempo "OFF" tempo em que a pesquisa de defeito fica desativada (Tempo de não ativação do by-pass em R2);
- k) Endereço ModBus (slave) do módulo;
- l) Configuração da velocidade da porta RS485 para ModBus-RTU;

MANUAL MÓDULO SUPERVISÃO OHMIC FALCOHM-T PLUS – V2 – REV 00 PÁGINA 8 de 43

O acesso aos parâmetros é permitido via a introdução de uma senha, evitando assim que os parâmetros sejam inadvertidamente alterados (consulte a OHMIC para o recebimento dessa senha).

Os parâmetros ajustados passam a vigorar imediatamente, porém eles devem ser gravados no Módulo de Supervisão para que em uma eventual queda de alimentação eles não sejam perdidos e o módulo retorne operando com o set anterior ao reajuste.

O Módulo de Supervisão possui memória própria, do tipo "FLASH EPROM", não havendo assim a necessidade de uso de baterias para que seu ajuste de parâmetro seja mantido. Desta forma, o Módulo não requer qualquer tipo de manutenção preventiva ou corretiva.

A calibração da leitura de corrente é efetuada digitalmente na fábrica com o uso de padrões e métodos certificados, não havendo necessidade de reajustes por parte do usuário final. Esta calibração por ser digital, somente será possível de ser feita na fábrica.

## **4.1. MÓDULO DE SUPERVISÃO FALCOHM-T PLUS – V2 - CARACTERÍSTICAS GERAIS**

O módulo é enclausurado em uma caixa para fixação de painel que pode ser instalado diretamente na caixa de acondicionamento dos resistores de aterramento ou externamente em outro armário elétrico.

No frontal do Módulo encontra-se seu painel de operação e interface visual, em sua parte traseira encontra-se a barra de conectores para a ligação com os resistores de aterramento, da conexão terra, da conexão do neutro, da conexão da fase, o acesso aos contatos dos relés de sinalização de alarmes, bem como o acesso à porta ModBus – RTU (RS485).

A alimentação do Módulo de Supervisão é feita pelos pinos 1 e 2 do conector traseiro (de 127 à 277VAC, selecionável via jumpers internos).

A corrente máxima suportada pelo Módulo de Supervisão é de 05 Amperes para a opção de uso direto do sensor interno, suportando picos de até 20 Amperes por 2 segundos, mas para com o uso de TC externo, essa leitura pode ser muito ampliada, porém a indicação continuará sendo de no máximo 9,99 Amperes.

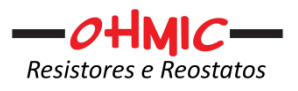

A OHMIC pode, mediante negociação prévia, avaliar a viabilidade, e alterar a faixa indicativa para, por exemplo, a escala de 0 a 100%.

O maior intervalo de tempo possível a ser programado na operação cíclica de pesquisa de falhas ("ONDA QUADRADA") é de 9,9 segundos para o tempo desativado e de 5 segundos para o tempo ativado.

Existem com acesso no conector da parte traseira do Módulo, 3 relés com um contado seco N.A. livremente disponível para a sinalização de alarmes (excesso de corrente e/ou tensão e falha de aterramento – o display indicará por mensagem um texto relativo ao alarme) e o outro relé para informar que o Módulo está ligado e operante (Esse relé também pode ser usado como indicação de presença de tensão auxiliar). A corrente máxima permitida para os contatos dos relés é de 5 amperes.

Para aplicações onde se faz necessário o uso desses contatos em maior número, ou com maior potência/corrente, relés auxiliares externos podem ser usados.

Recomenda-se que o aparelho esteja protegido contra luz solar direta e contra agentes químicos solventes e abrasivos.

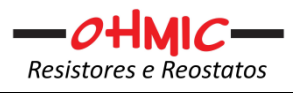

## **5. DIAGRAMAS DE CONEXÃO DO MÓDULO DE SUPERVISÃO**

O Módulo de Supervisão com a opção de usar diretamente o sensor interno, deve ser conectado ao secundário do transformador e ao conjunto de resistores de limitação de acordo com a figura 1 abaixo:

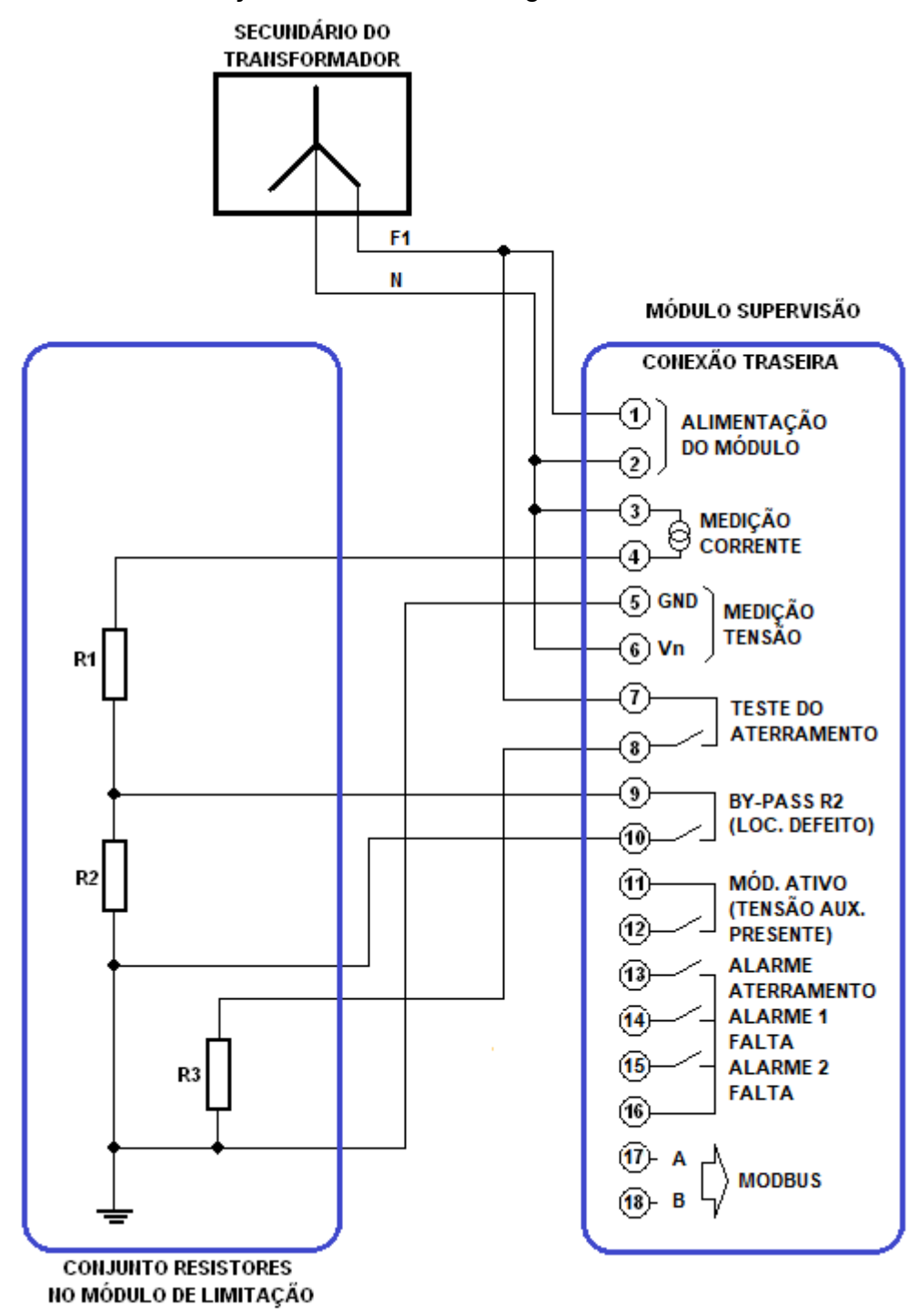

Figura 1 – Diagrama de Ligação – Opção uso sensor interno.

MANUAL MÓDULO SUPERVISÃO OHMIC FALCOHM-T PLUS – V2 – REV 00 PÁGINA 11 de 43

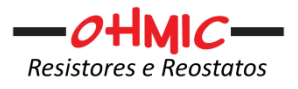

As conexões mostradas na figura 1 devem ser seguidas à risca, sob pena de provocar curto-circuito no secundário do transformador, bem como na queima e inutilização do Módulo de Supervisão.

Todas as ligações devem ser feitas com a energia desligada e com o conector traseiro do Módulo desplugado do mesmo para que as conexões possam ser feitas de forma correta e bem apertadas, evitando assim eventuais problemas de contactação.

Note que nesta opção, com o uso do sensor interno diretamente, a interconexão do neutro do secundário do transformador ao terra se dá via o Módulo de Supervisão, desta forma se o módulo for retirado, o sistema perderá o aterramento via resistor.

Havendo a necessidade de se retirar o Módulo de Supervisão do sistema, deverá ser feito uma ponte entre o neutro do transformador e o primeiro terminal do resistor R1, ou seja, deve-se fazer uma ponte entre os pinos 2, 3 e 4 do módulo.

Note também, que as conexões ilustradas na figura 1 pressupõem que tanto a corrente, quanto a tensão de neutro estão sendo usadas. Entretanto somente uma delas pode ser aplicada se for desejado e neste caso, orientase a sempre utilizar a medição de corrente, pois a tensão de neutro pode ser influenciada por desequilíbrios de carga. Desta forma, a conexão mínima deve ser com o uso da medição de corrente.

O Módulo de Supervisão com a opção de TC externo, deve ser conectado ao secundário do transformador e ao conjunto de resistores de limitação de acordo com a figura 2 abaixo:

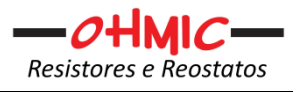

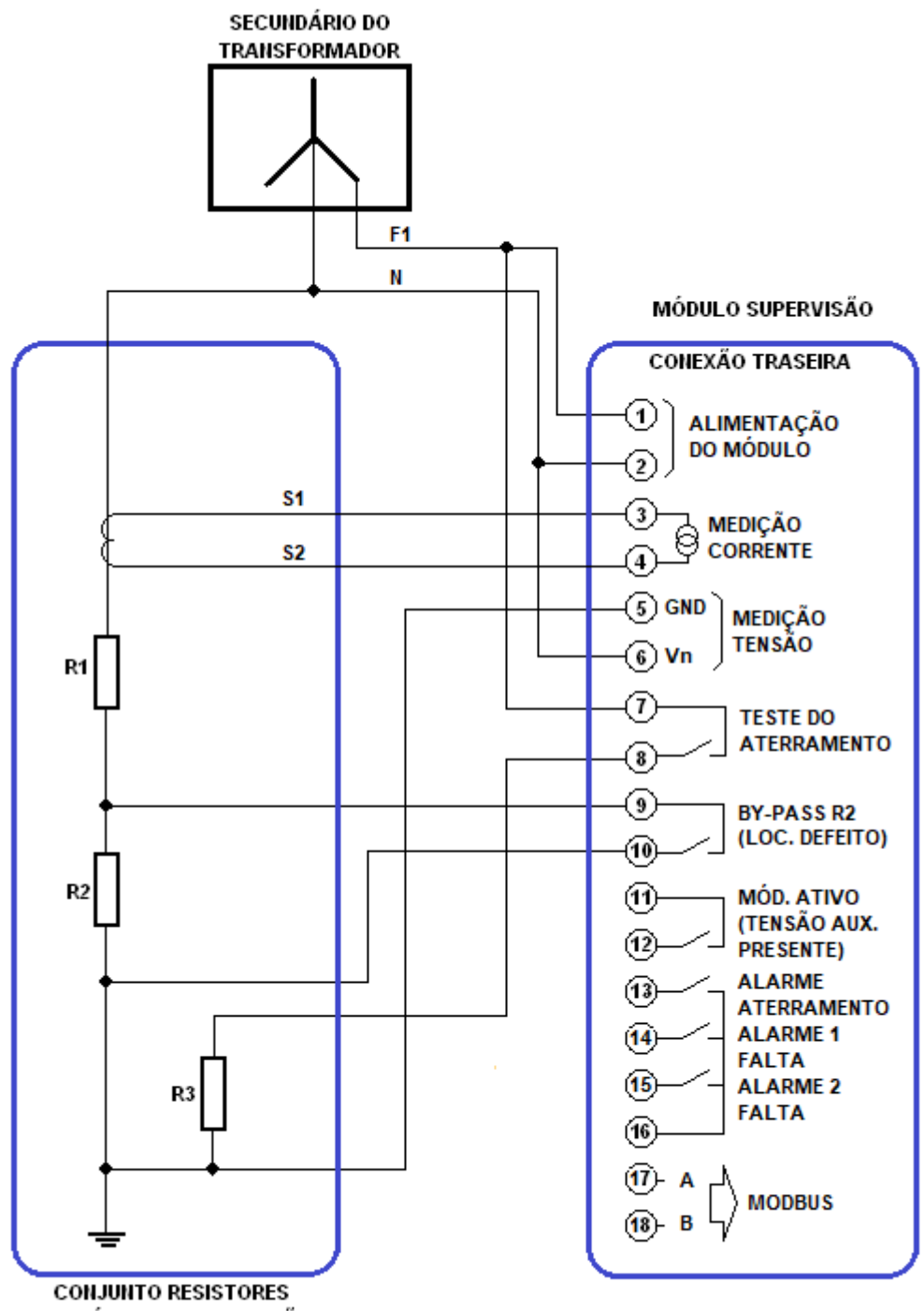

NO MÓDULO DE LIMITAÇÃO

#### Figura 2 – Diagrama de Ligação – Opção TC externo.

As conexões mostradas na figura 2 devem ser seguidas à risca, sob pena de provocar curto-circuito no secundário do transformador, bem como na queima e inutilização do Módulo de Supervisão.

Note que também nessa forma de ligação, os terminais 5 e 6 também estão conectados para que a leitura de tensão de neutro seja possível,

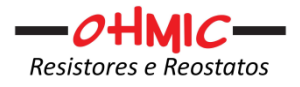

entretanto, mesmo para essa opção de ligação, vale o já esclarecido para a forma anterior.

A escolha do uso de um TC externo ou sensor interno deve sempre ser informada à OHMIC, para que o módulo saia da fábrica já configurado para cada tipo de uso.

Nesta opção, o circuito de aterramento não passa pelo interior do aparelho, assim mesmo que o módulo seja desconectado, o aterramento não será afetado.

Todavia, caso deseja-se desconectar o módulo do TC externo, para assegurar o funcionamento do TC externo e evitar que este seja danificado, é recomendado que seus terminais secundários sejam curto-circuitados, evitando que diferenças de potencial elevadas apareçam em seus terminais e prejudiquem sua isolação.

Todas as ligações devem ser feitas com a energia desligada e com o conector traseiro do Módulo desplugado do mesmo para que as conexões possam ser feitas de forma correta e bem apertadas, evitando assim eventuais problemas de contatação.

A figura 3 ilustra como o Módulo pode ser ligado em sistemas cuja tensão de secundário do Trafo não esteja entre 127 e 277VAC.

Importante ressaltar que caso se faça uma forma mista de ligação, devese sempre observar a tensão das bobinas dos contatores (figura 3).

A forma de ligação como mostrado abaixo é a mais recomendada, pois cria um desacoplamento entre o módulo, o limitador e demais acessórios.

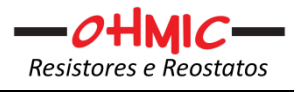

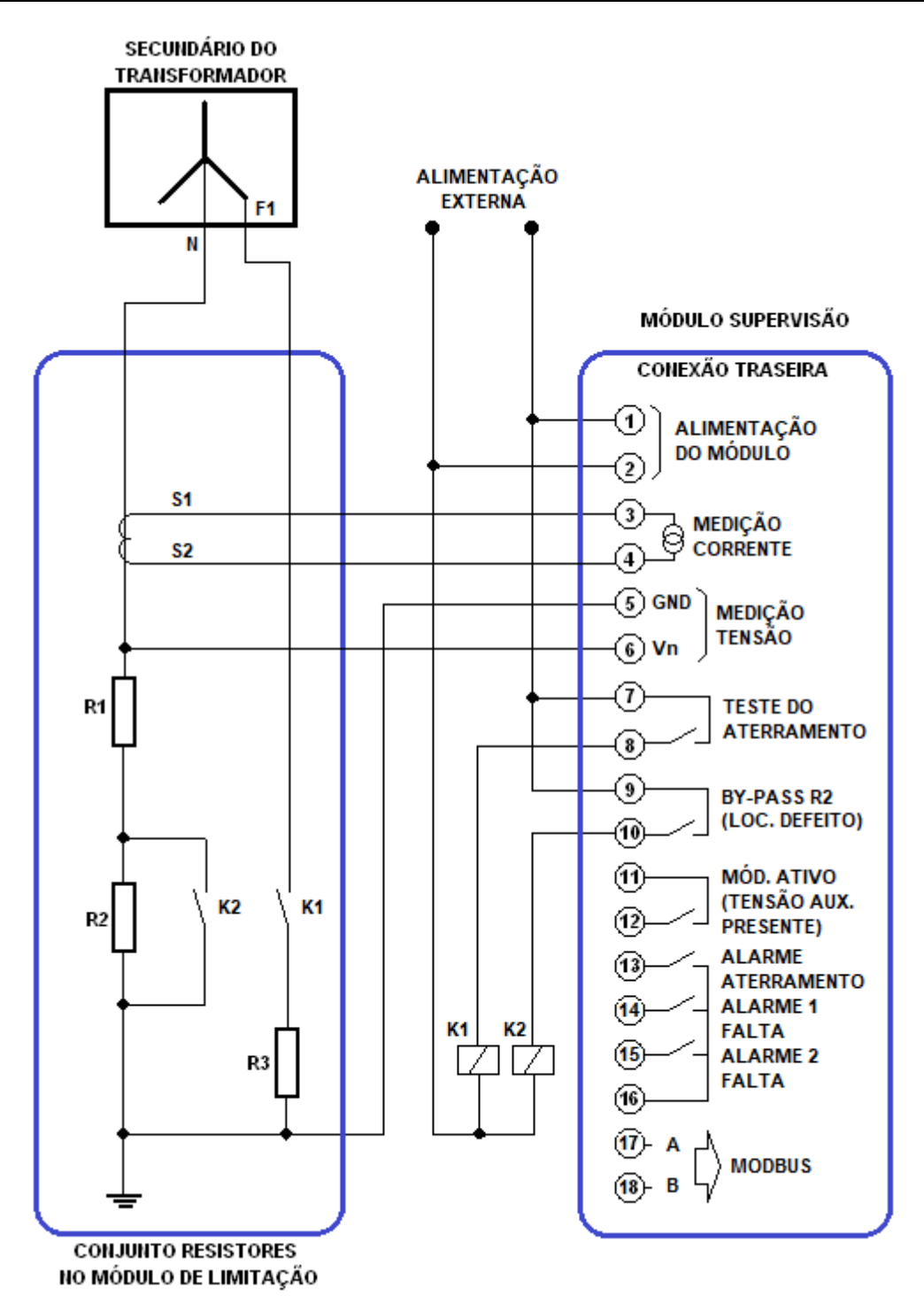

Figura 3 – Diagrama de Ligação – Opção TC e Alimentação externa.

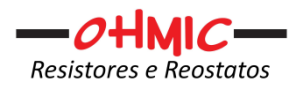

## **6. UTILIZANDO E PARAMETRIZANDO O MÓDULO DE SUPERVISÃO**

Após a instalação do Módulo Limitador e a correta integração do Módulo de Supervisão, o sistema já pode ser energizado.

O Módulo de Supervisão já vem calibrado e aferido de fábrica e com os parâmetros com valores previamente programados, que podem variar de acordo com o pedido/projeto do resistor para aterramento.

Desta forma, antes do conjunto resistor limitador e supervisor (monitoramento) deixar a Ohmic, ambos serão testados e terão todas as funcionalidades do módulo novamente checadas, assim como a atuação de todos os seus relés de sinalização.

Vale salientar que em algumas demandas de projeto, faz-se necessário que mais de um contato seco livre de potencial seja disponibilizado e isso é conseguido com a inclusão de contatores ou relés auxiliares os quais serão acionados pelos relés do módulo e terão seus contatos disponibilizados na régua de bornes de acordo com o solicitado/exigido pelo projeto do cliente.

Na figura 4 é mostrado o frontal do FALCOHM.

Assim que o Módulo de Supervisão é ligado, serão apresentadas em seu visor as telas mostradas nas figuras 5, 6 e 7.

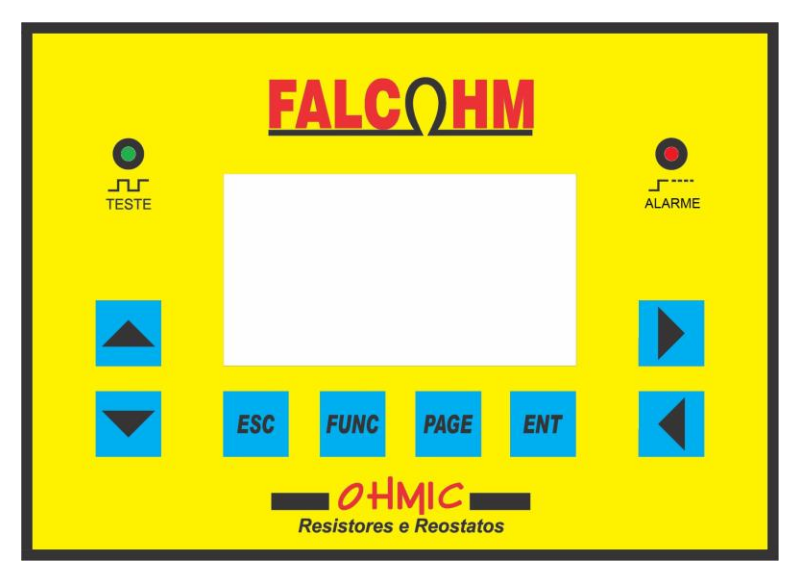

Figura 4 – Frontal do Módulo FALCOHM.

MANUAL MÓDULO SUPERVISÃO OHMIC FALCOHM-T PLUS – V2 – REV 00 PÁGINA 16 de 43

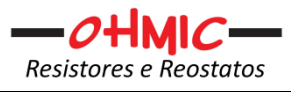

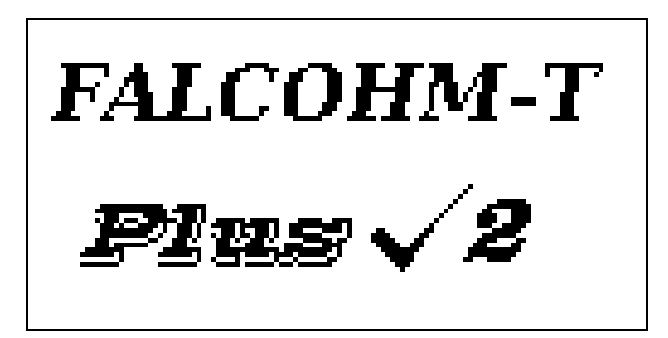

Figura 5 – Primeira Tela após energização.

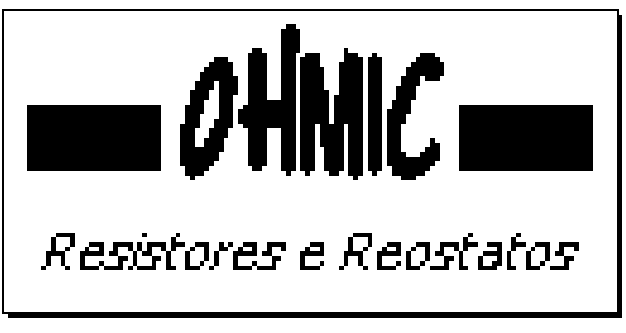

Figura 6 – Segunda Tela após energização.

Durante a apresentação desta tela, o Módulo de Supervisão estará fazendo sua inicialização e após alguns segundos, o Módulo fará o carregamento dos parâmetros já gravados em sua memória interna. Durante este processo será apresentado a tela mostrada na figura 7.

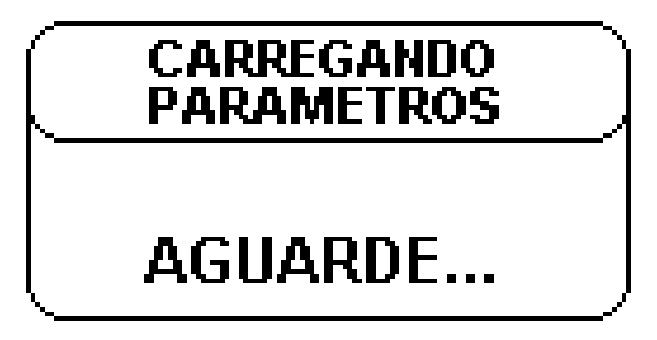

Figura 7 – Terceira Tela após energização.

Após a carga dos parâmetros de controle, já previamente descritos, o Módulo já estará em funcionamento e operando a supervisão do sistema de aterramento com os valores *default* e a tela apresentada na figura 8 será mostrada.

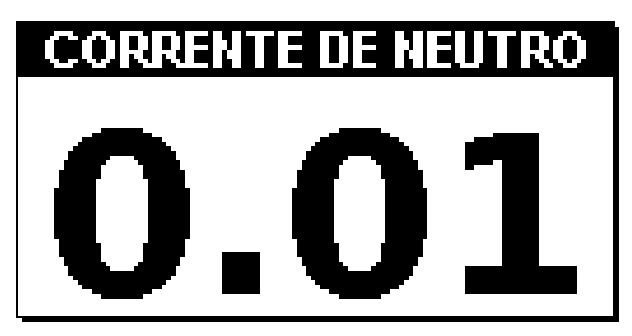

Figura 8 – Tela de Medição.

Na tela de medição já é possível a leitura do valor de corrente. Note que essa tela agora passará a ser a tela básica do Módulo, já que após qualquer navegação entre as telas pode levar ao retorno da visualização desta tela.

Os valores de corrente mostrados pelo Módulo de Supervisão são RMS do sinal obtido no secundário do transformador de corrente com alta taxa de amostragem, desta forma os valores não representam o valor de crista de onda.

A partir da tela de medição (figura 8) podemos através do teclado (usando a tecla PAGE) navegar até todas as telas do Módulo de Supervisão a fim de acessar outras funcionalidades e ajustar os parâmetros de controle e monitoração.

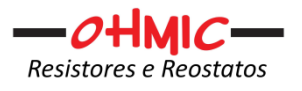

## **7. ATIVANDO O TESTE DO SISTEMA E VISUALIZANDO AS TELAS DE INDICAÇÃO DE ALARME(S)**

Conforme mostrado na figura 8, estando o Módulo apresentando a tela de medição, é possível também efetuar a ativação do teste de Sistema de Aterramento pressionando para isso a tecla "FUNC".

O teste de sistema, consiste em se conectar uma das fases do secundário do transformador ao ponto terra via o resistor "R3" do módulo de limitação (o R3 é mostrado na figura 1, 2 e 3 – Diagrama de Ligação). O valor do resistor R3 é calculado de acordo com o sistema onde os resistores de limitação serão empregados, assim seu valor pode variar para cada sistema.

Ao ser pressionada a tecla "FUNC" na tela de medição, o aparelho fará a interconexão de uma das fases do secundário do transformador, seja via o relé interno, ou seja, via um relé externo auxiliar ao R3 presente dentro do conjunto de resistores de limitação.

O teste deve ser feito por um tempo o quão mais breve possível, a fim de se evitar o aquecimento excessivo do resistor de teste (R3), por isso este tempo é fixado no valor de 5 segundos. Durante este período o LED de alto brilho presente no frontal do módulo no lado esquerdo (verde) ficará aceso indicando que o teste está ativo.

Em um sistema operando normalmente e com seus parâmetros de controle bem ajustados, o teste deve provocar a adição do valor de corrente através de R3 ao valor já mostrado, dependendo de qual fase é responsável por uma eventual fuga, ou seja, se houver uma fuga causada por falta na mesma fase que a usada para o teste, uma adição simples ocorre, mas se a corrente de falta está sendo causada por outra fase o valor é maior do que uma simples adição, já que teremos no primeiro caso uma fuga fase-terra e noutro uma fuga fase-fase, podendo disparar o aparecimento do alarme de limite máximo de corrente. Assim deve-se avaliar as condições antes de efetuar o teste manualmente, pois se existir um relé de desligamento do sistema (desligamento do secundário do transformador) este poderá ser acionado. No teste automático, isso não ocorrerá, já que se existir uma fuga prévia de valor maior ou igual a 01 ampere, o teste não acontecerá.

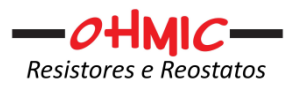

Estando na tela inicial, ao se pressionar a tecla "PAGE", vê-se a segunda tela de medição que é a do valor lido de tensão de neutro. Lembrando que só será mostrado alguma tensão, se as ligações do módulo para tal tenham ocorrido. Tais ligações vão depender de projeto para projeto.

A tela de tensão de neutro é mostrada na figura 9 abaixo.

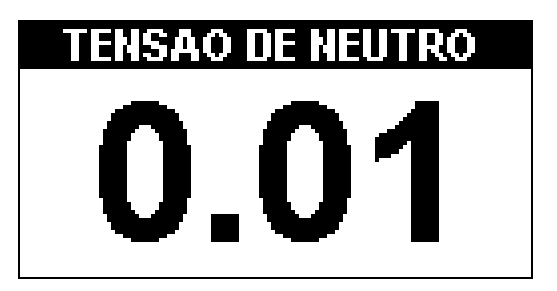

Figura 9 – Tela de Valor de tensão de Neutro.

Pressionando-se mais uma vez a tecla "PAGE" será apresentada a tela de introdução da senha para a liberação do ajuste dos parâmetros de controle (Figura 10).

Sem a introdução da senha correta, o Módulo somente permitirá que os parâmetros sejam visualizados e não alterados.

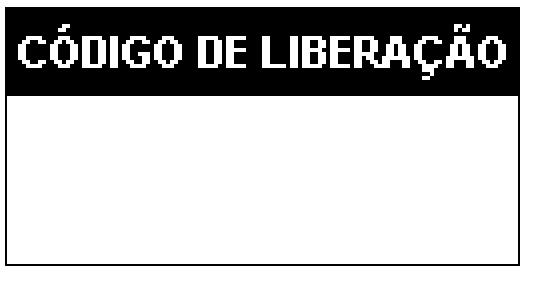

## Figura 10 – Tela de Introdução do código de liberação de edição dos parâmetros.

A ocorrência de alarmes se dará caso ou a corrente ou a tensão de neutro ultrapassarem os limites previamente programados e por um período maior que os tempos de retardo também previamente ajustados.

Esses limites serão mais adiante melhor explanados e as figuras 11, 12, 13, 14 e 15 mostrarão as telas de alarme caso eles sejam ativados.

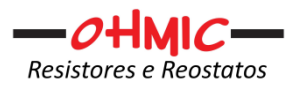

O alarme de aterramento é atuado quando manual ou automaticamente o módulo testar o circuito neutro-resistor-terra e não obter a corrente mínima. Esse alarme quando atuado, fará com que o relé com o contato disponível nos pinos 13 e 16 do conector traseiro do módulo atue.

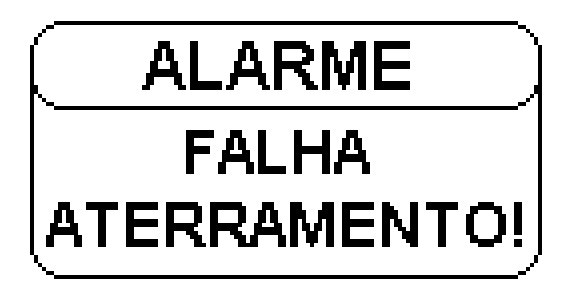

Figura 11 – Tela de Indicação de Falha no circuito de aterramento.

Os alarmes de corrente acima dos limites e da tensão de neutro acima dos limites fazem atuar os relés de "Alarme 1 Falta" e "Alarme 2 Falta". Os relés têm seus contatos disponíveis nos pinos 14, 15 e 16 (vide figuras 1 ou 2 ou 3). Alarme "1" indica que ou a corrente ou a tensão ultrapassou o parâmetro de máximo "1" previamente ajustado e o Alarme "2" indica que ou a corrente ou a tensão ultrapassou o parâmetro de máximo "2". Lembrando que se for desejado que um ou outro não atuem, basta colocar o valor "0" para desabilitá-lo.

Esses alarmes indicam que ocorreu uma falta à terra e por um tempo suficiente para vencer os ajustes de retardo.

As figuras 12, 13, 14 e 15 mostram as telas de ocorrência de alarme que o limite máximo de corrente e/ou tensão ocorreram.

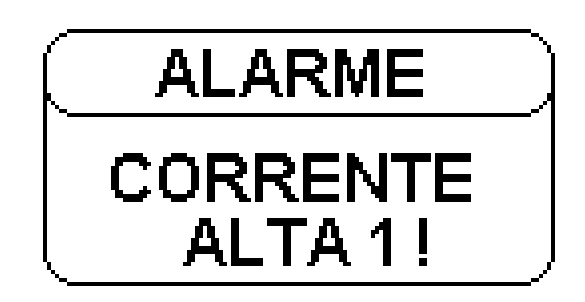

Figura 12 – Tela de Alarme de Limite 1 de Corrente.

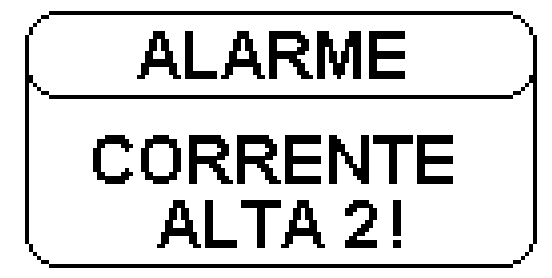

Figura 13 – Tela de Alarme de Limite 2 de Corrente.

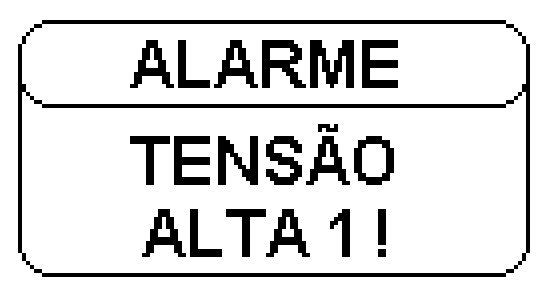

Figura 14 – Tela de Alarme de Limite 1 de Tensão.

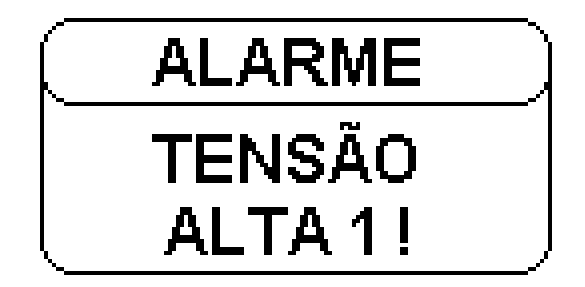

Figura 15 – Tela de Alarme de Limite 2 de Tensão.

Com a ocorrência de qualquer alarme, o LED vermelho do frontal "ALARME" também acenderá. Esse LED é de alto brilho e pode ser visto à distância.

Se o Módulo de Supervisão ativar o alarme, este permanecerá até que uma quitação seja feita. A quitação fará com que a tela de indicação de alarme seja finalizada e a tela de medição seja novamente mostrada, além do fato de que o(s) relé(s) de indicação de alarme seja(m) desacionado(s).

Entretanto, se ainda persistir corrente ou tensão que tenha atingido o limite, o relé não se desligará, porém, a tela de alarme é fechada e então é possível verificar os valores atuais pelas telas de medição.

Após um período de alguns segundos, mesmo tendo se quitado a indicação de alarme, caso este ainda persista, novamente a tela de alarme será apresentada.

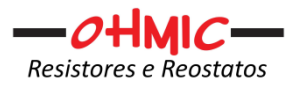

## **7.1. QUITAÇÃO OU RESET DAS INDICAÇÕES DE ALARMES**

Assim que o Módulo de Supervisão estiver operante, este monitorará sempre o valor de corrente e de tensão de neutro, independentemente da tela que estiver sendo mostrada em seu display e/ou de qual limite o módulo atuará os alarmes.

Na ocorrência de alarmes, a tela de indicação correspondente ao alarme é automaticamente mostrada e ficará assim até que uma quitação seja efetuada.

A quitação dos alarmes se dá pressionando a tecla "ENT" do painel de operação do Módulo de Supervisão estando este mostrando a tela de alarme.

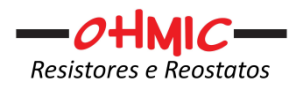

## **8. INTRODUÇÃO DA SENHA DE LIBERAÇÃO PARA A PARAMETRIZAÇÃO DO MÓDULO DE SUPERVISÃO**

Estando o Módulo de Supervisão mostrando a tela de medição de tensão, ao ser pressionada a tecla "PAGE" – Figura 09 - a tela de introdução da senha de liberação será apresentada conforme mostrado na figura 10.

Com a introdução da correta senha de acesso, libera-se a possibilidade de alteração dos valores dos parâmetros de controle e monitoração do Módulo de Supervisão, mas caso a senha não seja corretamente entrada, os valores serão somente visualizados, não sendo possível então seus ajustes.

O tempo de validade da senha é de 90 segundos. Após esse tempo, a senha é automaticamente desativada e a alteração dos parâmetros será bloqueada.

A nova liberação pode ser feita a qualquer tempo, caso o tempo de 90 segundos não seja suficiente para o ajuste de todos os parâmetros.

Para a introdução da senha, faz-se uso do teclado do painel do Módulo de Supervisão, seta para cima = incrementa 1, seta para baixo = decrementa 1, seta para direita = incrementa 10 e seta para esquerda = decrementa 10. Esse mesmo esquema de uso das setas para a introdução da senha também é usado na parametrização do módulo, ou seja, sempre as teclas de "seta" são usadas para se incrementar ou decrementar os valores ajustáveis do módulo.

O valor da senha será fornecido pela OHMIC diretamente ao cliente. Esse valor é fixo e é gravado no firmware do Módulo de Supervisão. Consulte a OHMIC caso essa senha seja perdida ou sua mudança seja necessária.

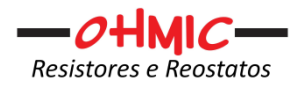

## **9. AJUSTE DO LIMITE PARA ALARME DE CORRENTE E/OU TENSÃO**

A partir da tela de senha, independentemente da liberação via senha ou não, ao ser pressionada a tecla "PAGE", o Módulo de Supervisão mostrará a tela de ajuste do limite 1 para alarme de corrente, conforme mostrado na figura 16 e ao ir pressionando a tecla "PAGE" acessa-se as demais telas de limite de corrente e tensão.

Se estiver sido liberado pela correta introdução da senha, o ajuste do valor limite é feito com o uso do teclado do Módulo de Supervisão e o valor ajustado passa a vigorar imediatamente, independentemente da gravação na memória do Módulo ou não.

O módulo nesta versão, oferece a possibilidade de se ter 2 patamares para sinalizar ocorrência de falta usando a leitura de corrente e 2 patamares para sinalizar também a ocorrência de uma falta.

É possível utilizar ambas leituras ou somente uma delas. Por padrão e por comumente aplicado, o monitoramento da falta por corrente é o mais empregado.

Os patamares (limites máximos 1 e 2) podem ser utilizados em ambiguidade, em valores diferentes, usando um deles como por exemplo pré alarme, com valores iguais para se ter redundância ou somente usando 1 patamar tanto para a corrente quanto para a tensão.

Quando não se deseja utilizar o segundo patamar ou limite, pode-se inoperá-lo inserindo o valor "0" como máximo, ou simplesmente deixar com um valor acima do atingível pelo sistema de limitação de corrente de neutro.

É recomendável que o canal não utilizado seja curto-circuitado a fim de que a flutuação por *open-circuit* provoque leituras aleatórias a acabem por ultrapassar algum patamar e faça atuar um alarme.

## **CORRENTE MÁXIMA 1**

Figura 16 – Tela de ajuste de limite 1 de corrente para alarme.

# **CORRENTE MÁXIMA 2**

Figura 17 – Tela de ajuste de limite 2 de corrente para alarme.

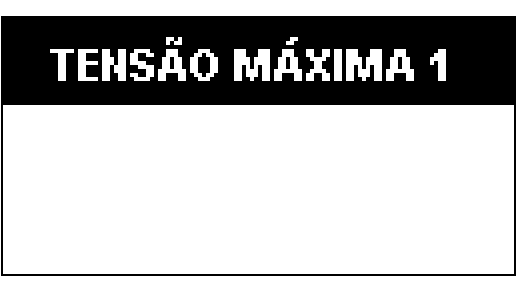

Figura 18 – Tela de ajuste de limite 1 de tensão para alarme.

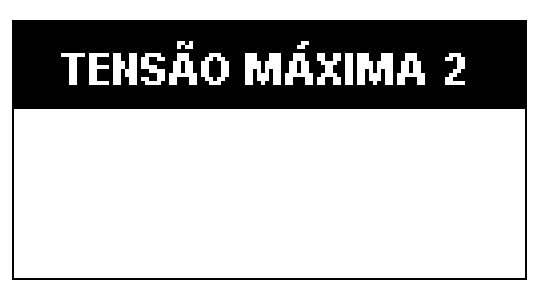

Figura 19 – Tela de ajuste de limite 2 de tensão para alarme.

## **9.1 AJUSTE DA CORRENTE MÍNIMA A SER ATINGIDA DURANTE O TESTE DO SISTEMA**

A partir da tela de ajuste do valor para alarme de tensão máxima 2, ao ser pressionada a tecla "PAGE", o Módulo de Supervisão apresentará a tela para o

MANUAL MÓDULO SUPERVISÃO OHMIC FALCOHM-T PLUS – V2 – REV 00 PÁGINA 26 de 43

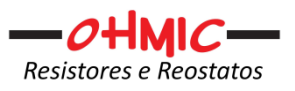

ajuste da corrente mínima a ser obtida com a ativação da fase através de R3. Essa corrente medida, garante que os resistores de aterramento, o circuito ou interconexão entre eles e o transformador e terra, bem como o próprio R3, estão em ordem.

A figura 20 mostra a tela de ajuste da corrente mínima.

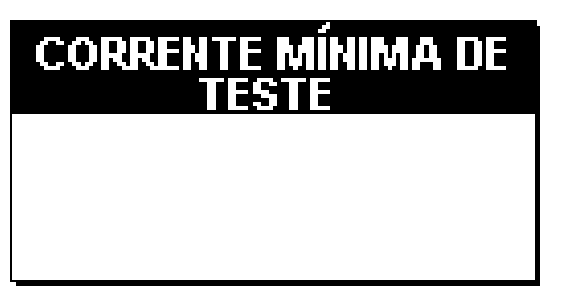

Figura 20 – Tela de ajuste da corrente mínima de teste.

Importante salientar que seja sempre utilizada uma das fases do transformador onde o limitador está inserido, pois é preciso que uma corrente mínima flua através do sistema de limitação até o neutro, então se outra fonte de energia for utilizada, essa corrente não fluirá e o módulo interpretará como uma falha no sistema de aterramento.

Em sistemas de limitação com monitoramento em geradores, onde o gerador permaneça desligado, é importante desabilitar o teste automático, a fim de que não fique sinalizando falha de aterramento com o circuito desenergizado. Isso também é resolvido, usando a saída de tensão do próprio gerador para a alimentação do módulo e do sistema de monitoramento, assim somente quando o gerador estiver operante é que o tempo ou intervalo de teste automático será contado.

## **9.2 AJUSTE DO INTERVALO PARA O TESTE AUTOMÁTICO DO SISTEMA**

O módulo pode efetuar ciclicamente sozinho o teste do sistema de aterramento. Esse intervalo de tempo do teste automático do sistema pode ser ajustado quando a tela mostrada na figura 21 estiver sendo apresentada.

Lembrando que caso não seja desejado que o teste automático ocorra, o valor "0" (zero) deve ser inserido (vide item anterior – com uso em geradores).

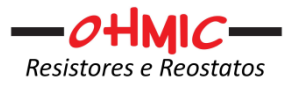

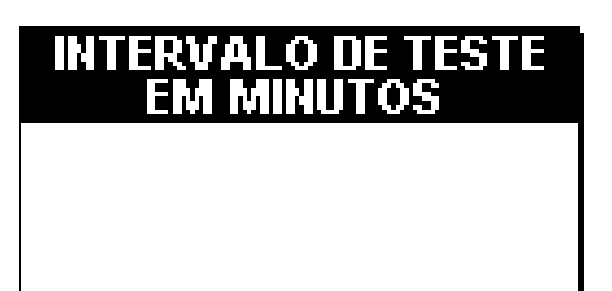

Figura 21 – Tela de ajuste do intervalo de teste.

## **9.3 AJUSTE DO TEMPO ATIVADO (TEMPO ON) DURANTE A PESQUISA DE DEFEITOS (ONDA QUADRADA)**

A tela para visualização ou ajuste do tempo ativado da pesquisa (Tempo ON) de defeito é intitulada como "ONDA QUADRADA", já que uma vez ativada, ciclicamente o Módulo de Supervisão faz uma ponte sobre o resistor R2 (vide diagrama de ligação figuras 1, 2 e 3), a fim de comutar os resistores de aterramento para se obter a geração de uma onda em quadratura de corrente, como mostrado na figura 22.

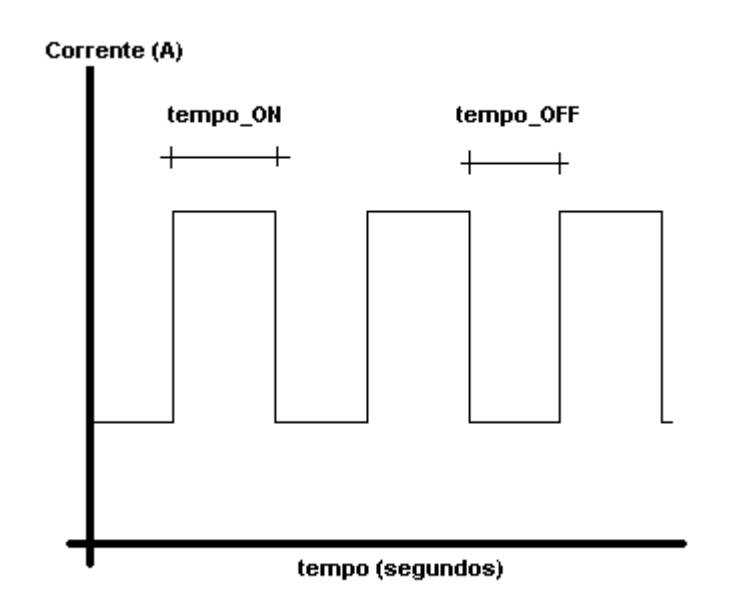

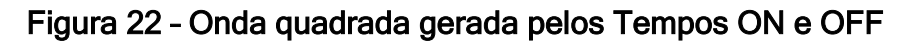

MANUAL MÓDULO SUPERVISÃO OHMIC FALCOHM-T PLUS – V2 – REV 00 PÁGINA 28 de 43

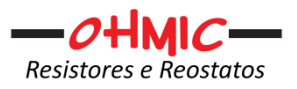

A onda quadrada somente será ativada quando se permanecer na tela de ativação, evitando assim que por engano essa funcionalidade fique deixada ligada. Saindo-se da tela, a função "Onda Quadrada" é desativada automaticamente, assim como se for pressionada a tecla "ESC".

Por segurança, esta função será desativada automaticamente após 4 horas, mesmo que a tela ainda seja a da função.

A figura 23 mostra a tela correspondente ao ajuste do tempo "ON". Vale lembrar que o ajuste só será possível caso a senha tenha sido corretamente introduzida.

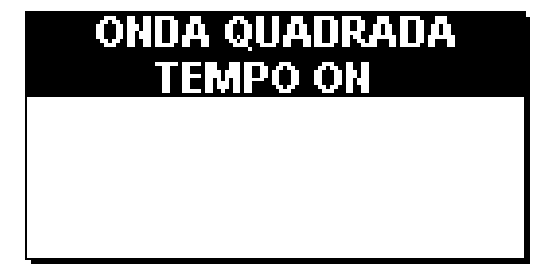

Figura 23 – Tela ajuste Tempo "ON" da onda quadrada.

A partir da tela mostrada na figura 23, se for pressionada a tecla "PAGE" o Módulo de Supervisão apresentará a tela de ajuste para o tempo "OFF" ou intervalo entre a pesquisa de defeito. Durante o período de tempo "OFF" a ponte sobre o resistor R2 é retirada.

A figura 24 mostra a tela de visualização do tempo de desativação da pesquisa de defeito, ou tempo "OFF".

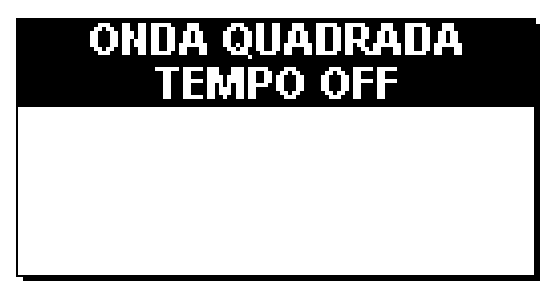

Figura 24 – Tela Ajuste do Tempo "OFF" da Onda Quadrada.

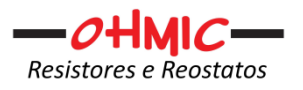

## **9.4 AJUSTE DO TEMPO DE RETARDO DO ALARME DE CORRENTE ALTA E TENSÃO**

A finalidade desse ajuste é evitar que uma falta breve provoque o aparecimento do alarme e o desarme do sistema. Em muitas ocasiões a causa da falta acaba que por si só sendo sanada em um breve período de tempo. A corrente de falta é sempre limitada pelo módulo limitador (caixa de resistores), assim o baixo risco é sempre mantido. Com essa ideia, por vezes, é interessante que faltas breves não causem desarmes.

Essa funcionalidade ou capacidade de retardo foi implementada no módulo FALCOHM-PLUS – V2 que pode ou não ser utilizada, bastando para isso aumentar ou diminuir o tempo de retardo do alarme de corrente alta.

Esse ajuste é feito nas telas mostradas nas figuras 25 e 26.

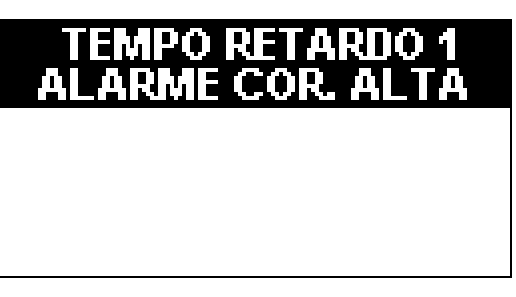

Figura 25 – Tela de ajuste do tempo de retardo alarme corrente alta.

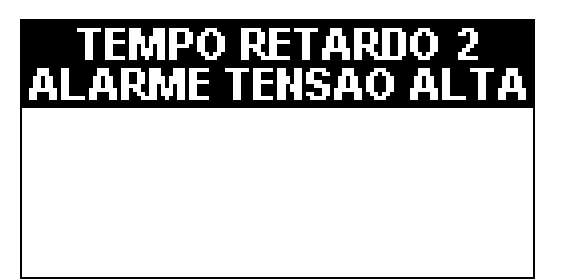

Figura 26 – Tela de ajuste do tempo de retardo alarme tensão alta.

## **9.5 ATIVAÇÃO DA FUNÇÃO "ONDA QUADRADA"**

Após a tela apresentada na figura 26, pressionando-se a tecla "PAGE", é apresentada a tela de ativação da "ONDA QUADRADA" onde é possível habilitar o seu funcionamento pressionando-se a tecla "ENT" e a desativação

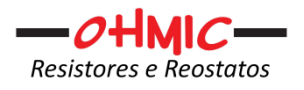

ocorre ao se sair da tela pressionando-se a tecla "ESC", como mostrado na figura 27.

Durante o funcionamento da função "ONDA QUADRADA", O LED verde do frontal piscará no mesmo momento da ativação do by-pass do R2.

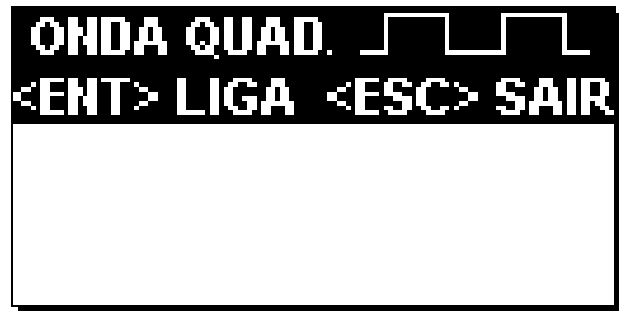

Figura 27 – Tela ativação da função "Onda Quadrada".

## **9.6 AJUSTE DO ENDEREÇO MODBUS DO MÓDULO DE SUPERVISÃO**

O módulo FALCOHM possui, como dito anteriormente uma porta RS485 para o protocolo ModBus RTU, como o módulo opera sempre no modo slave, para que o mestre da rede ModBus possa encontrá-lo na rede, além da infraestrutura física (RS485), devemos definir um endereço lógico para ele. Assim após a tela de ativação do auxílio à pesquisa de defeitos, ao pressionarmos a tecla "PAGE", atingiremos a tela de ajuste do endereço ModBus, como mostrado na figura 28.

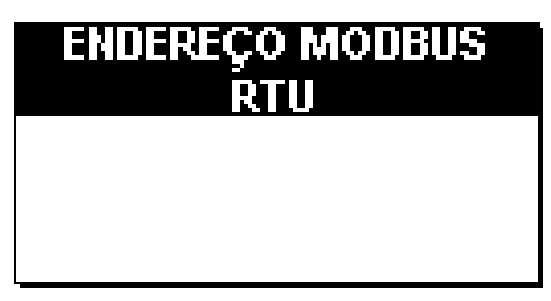

Figura 28 - Endereço ModBus (slave).

MANUAL MÓDULO SUPERVISÃO OHMIC FALCOHM-T PLUS – V2 – REV 00 PÁGINA 31 de 43

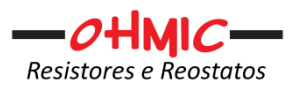

## **9.7 AJUSTE DA PORTA RS485 (MODBUS)**

O Módulo de Supervisão FALCOHM oferece a possibilidade de se escolher entre 2 opções de velocidade para a porta RS485, de modo a atender a grande maioria dos equipamentos mestres do mercado. A tela de ajuste ou escolha é mostrada na figura 29 e a seleção dos valores é obtida pressionando-se as teclas de seta. Essa tela é atingida pressionando-se a tecla "PAGE" a partir da tela de ajuste do endereço (figura 28).

## **CONFIGURAÇÃO DA** PARTA MANRIIS

Figura 29 – Ajuste da porta ModBus.

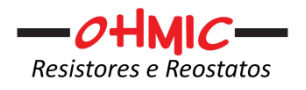

## **10.GRAVANDO OS PARÂMETROS NO MÓDULO DE SUPERVISÃO**

O Módulo de Supervisão FALCOHM possui uma memória própria do tipo FLASH-EPROM na qual são gravados todos os parâmetros de controle, monitoração, o endereço ModBus, bem como a configuração da porta RS485.

A fim de que o Módulo mantenha os ajustes mesmo após o desligamento do mesmo, as alterações devem ser gravadas.

Como explanado anteriormente, as mudanças passam a vigorar imediatamente e em tempo real durante seus ajustes, mas é recomendado que estas sejam memorizadas.

Para a efetivação da gravação deve-se atingir a tela de gravação que é conseguido pressionando-se a tecla "PAGE" quando o aparelho estiver apresentando a tela de ajuste da porta, e será aberta a tela de questionamento do salvamento, como mostrado na figura 30.

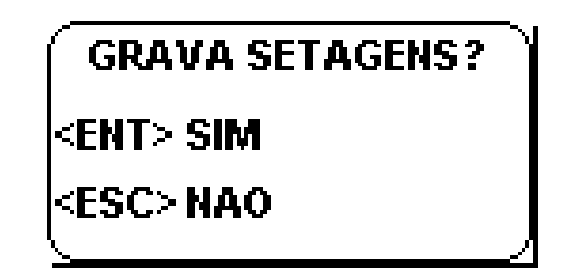

Figura 30 – Tela para Gravação das Setagens.

Estando o aparelho apresentando a tela mostrada na figura 30, se a tecla "ENT" for pressionada, concorda-se com a gravação das mudanças na memória do Módulo de Supervisão, mas se for pressionada a tecla "ESC" as mudanças não serão gravadas e o Módulo de Supervisão apresentará a tela de medição. O mesmo se obtém pressionando a tecla "PAGE".

Se for pressionada a tecla "ENT" o Módulo de Supervisão efetuará a gravação em sua memória interna e durante esse processo o Módulo apresentará a tela indicando gravação em processo.

É importante salientar que durante o processo de gravação das setagens, o Módulo de Supervisão deixa de monitorar as correntes. Esse processo leva 2

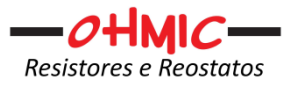

segundos. Ainda durante esse processo o Módulo deixa de atualizar os valores enviados à porta ModBus.

Durante o processo de acesso e escrita na memória do módulo, a tela mostrada na figura 31 é apresentada.

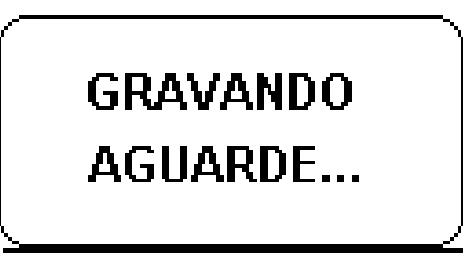

Figura 31 – Tela de aviso de processo de gravação em curso.

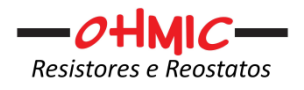

## **ANEXO 1 – DESCRIÇÃO COMUNICAÇÃO MODBUS – RTU DO MÓDULO FALCOHM-PLUS – V2**

Com o intuito de dar subsídios ao melhor entendimento dessa funcionalidade implementada no Módulo de Supervisão FALCOHM, esse anexo inicia-se com uma breve descrição do protocolo MODBUS.

Protocolo MODBUS® é uma estrutura de mensagens, amplamente utilizado para estabelecer a comunicação mestre-escravo entre dispositivos inteligentes. Uma mensagem MODBUS enviada de um mestre para um escravo contém o endereço do escravo, o 'comando' (ex. 'ler registro' ou 'escrever registro'), os dados, e uma soma de verificação (LRC ou CRC).

Assim, protocolo Modbus é apenas uma estrutura de mensagens e é independente da camada física subjacente. Tradicionalmente, é implementado usando RS232, RS422 ou RS485 (esta última, foi a implementada no módulo)

**→** a Solicitação:

O código de função no pedido informa o dispositivo escravo endereçado o tipo de ação a ser executada. Os bytes de dados contém todas as informações adicionais que o escravo vai precisar para realizar a função. Por exemplo, o código de função 03 irá solicitar o escravo para ler registos de retenção e responder com o seu conteúdo. O campo de dados deve conter a informação dizendo ao escravo qual registro será o inicial e quantos registros deverão ser lidos. O campo de verificação de erro fornece um método para o escravo para validar a integridade do conteúdo da mensagem.

 $\rightarrow$  a Resposta:

Se o escravo emite uma resposta normal, o código de função na resposta é um eco do código de função no pedido. Os bytes de dados contêm os dados coletados pelo escravo, tais como valores de registro ou status. Se ocorrer um erro, o código da função é modificado para indicar que a resposta é uma resposta de erro, e os bytes de dados contêm um código que descreve o erro. O campo de verificação de erro permite que o mestre confirme que o conteúdo da mensagem é válido.

Controladores podem ser configurados para se comunicar em redes Modbus *Standard* usando qualquer um dos dois modos de transmissão: ASCII ou RTU.

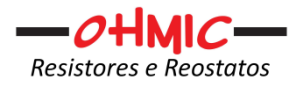

Como o Módulo de Supervisão usa o padrão RTU, somente este será descrito na sequência.

#### $\rightarrow$  Modo RTU

Quando os controladores são configurados para se comunicar em uma rede Modbus usando o modo RTU (*Remote Terminal Unit*), cada byte de oito bits em uma mensagem contém dois caracteres hexadecimais de quatro bits. A principal vantagem deste modo é que a sua maior densidade de caracteres permite uma melhor transferência de dados de ASCII para a mesma taxa de transmissão. Cada mensagem deve ser transmitida em um fluxo contínuo.

## Sistema de Codificação

Binário de oito bits, hexadecimal 0 ... 9, A ... F

Dois caracteres hexadecimais contidos em cada campo da mensagem de oito bits.

#### Bits por Byte:

1 bit de início

8 bits de dados, bit menos significativo primeiro

1 bit de paridade (par, ímpar) ou nenhum caso sem paridade

1 bit de parada, se existir a paridade ou 2 bits caso sem paridade

#### Campo de verificação de erro:

Verificação de redundância cíclica (CRC)

## $\rightarrow$  RTU Framing

No modo RTU, as mensagens começam com um intervalo de silêncio de pelo menos 3,5 vezes de caráter. Isto é mais facilmente implementado como um múltiplo de vezes de caracteres na taxa de transmissão que está a ser utilizado na rede. O primeiro campo então transmitido, é o endereço do dispositivo.

Os caracteres permitidos transmitidas para todos os campos são hexadecimais 0...9, A...F. Os dispositivos de rede monitoram a rede de forma contínua, inclusive durante os intervalos de silêncio. Quando o primeiro campo (campo de endereço) é recebido, cada dispositivo o decodifica para descobrir se ele é o dispositivo endereçado.

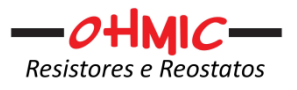

Após o último carácter transmitido, um intervalo semelhante de, pelo menos, 3,5 vezes caracteres marca o fim da mensagem. Uma nova mensagem pode começar após este intervalo.

Todo o quadro de mensagem deve ser transmitido como um fluxo contínuo. Se um intervalo de silêncio de 1,5 vezes maior do que um caráter ocorre antes da conclusão do quadro, o dispositivo elimina a mensagem incompleta e assume que o próximo byte será o campo de endereço de uma nova mensagem.

Da mesma forma, se uma nova mensagem começa mais cedo do que 3,5 caracteres após a mensagem anterior, o dispositivo receptor vai considerá-lo uma continuação da mensagem anterior. Isto irá definir um erro, como o valor no último campo CRC não será válido. Um telegrama típico é mostrado abaixo.

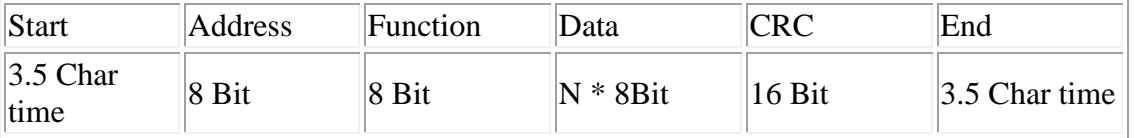

#### Campo Endereço:

O campo de endereço de uma estrutura de mensagem contém oito bits (RTU). Os dispositivos escravos individuais são atribuídos endereços na gama de 1 ... 247.

#### Campo Função:

O campo Código da Função diz ao escravo endereçado qual é a função a se desempenhar.

As seguintes funções são suportadas pelo protocolo Modbus implementado no módulo de supervisão:

→ FUNÇÃO 03 (03hex) *Read Holding Registers* ou RHR (Leitura de Registros Retentivos)

Lê o conteúdo binário de registros retentivos no escravo.

#### Requisição:

A mensagem de pedido especifica o registo inicial e a quantidade de registos para serem lidos.

Exemplo de um pedido para ler 0 ... 1 a partir de um dispositivo escravo de endereço 01:

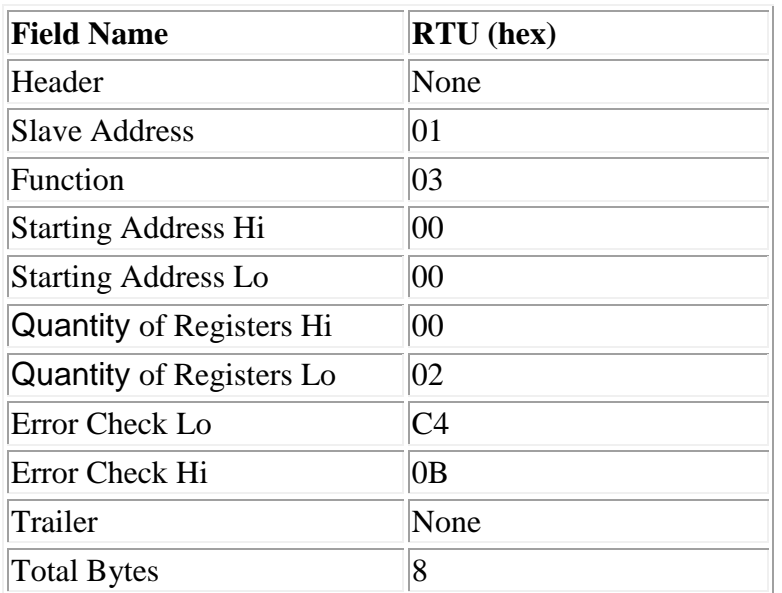

## Resposta:

Os dados de registro na mensagem de resposta são embalados com dois bytes por registro, com o conteúdo binário corretamente justificado dentro de cada byte. Para cada registro o primeiro byte contém os bits de alta ordem (mais significativos), e o segundo contém os bits de baixa ordem (menos significativos).

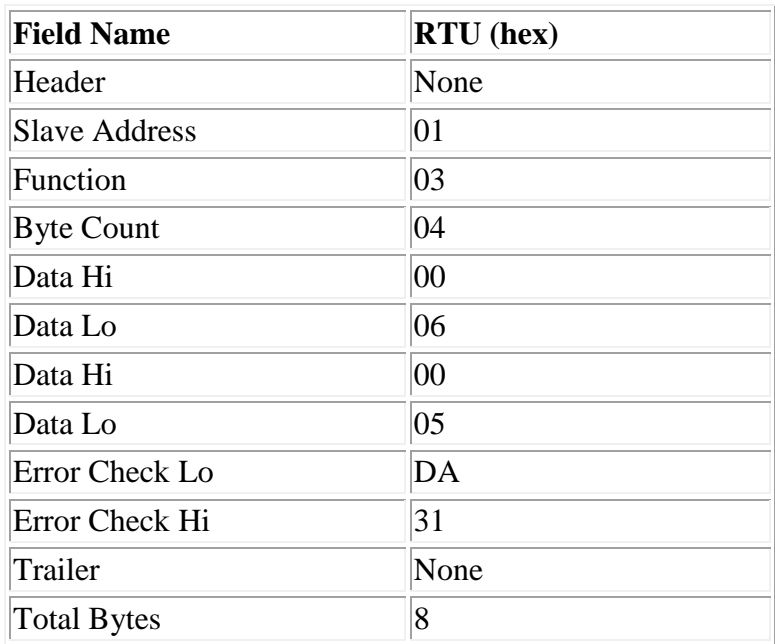

Exemplo de uma resposta ao pedido acima:

→ FUNÇÃO 04 (04 hex) *Read Input Registers* ou RIR (Ler Registros de Entrada)

Lê o conteúdo binário de registros de entrada no escravo.

MANUAL MÓDULO SUPERVISÃO OHMIC FALCOHM-T PLUS – V2 – REV 00 PÁGINA 38 de 43

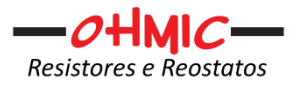

#### Requisição:

A mensagem de pedido especifica o registo inicial e a quantidade de registos para serem lidos.

Exemplo de um pedido para ler 0 ... 1 a partir de um dispositivo escravo de endereço 1:

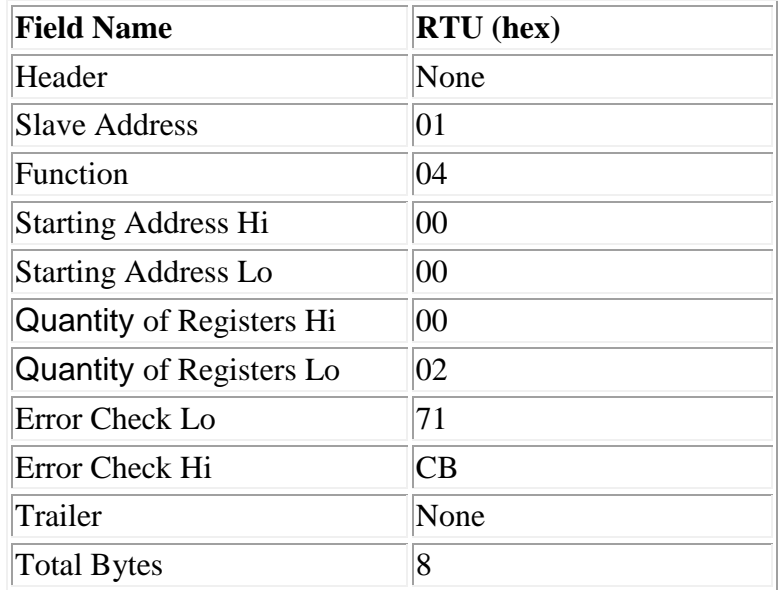

## Resposta:

Os dados de registro na mensagem de resposta são embalados com dois bytes por registro, com o conteúdo binário corretamente justificado dentro de cada byte. Para cada registro o primeiro byte contém os bits de alta ordem, e o segundo contém os bits de baixa ordem.

Exemplo de uma resposta ao pedido acima:

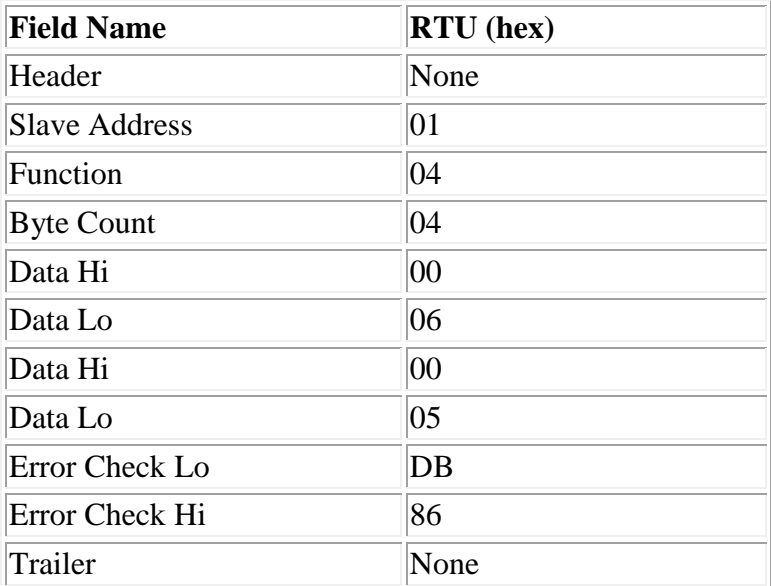

MANUAL MÓDULO SUPERVISÃO OHMIC FALCOHM-T PLUS – V2 – REV 00 PÁGINA 39 de 43

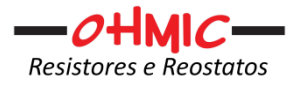

Total Bytes 9

→ FUNÇÃO 06 (06hex) *Presset Holding Register* ou PHR (Escreve Registro Retentivo Único)

Escreve um valor em um registro retentivo individual no escravo.

### Requisição:

A mensagem de solicitação especifica a referência de registo a ser escrito. Registros são abordados a partir de zero, o primeiro registo é tratado como 0.

O requerido valor de escrita é especificado no campo de dados do pedido. Aqui está um exemplo de um pedido para escrever no registro 02 o valor 03 (hex) no dispositivo escravo de endereço 17 (17 em decimal = 11 em hexadecimal).

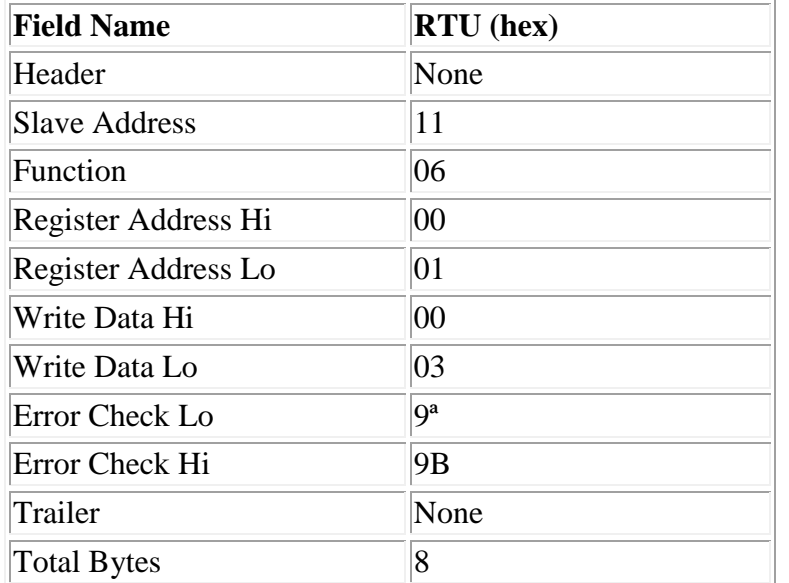

#### Resposta:

A resposta normal é um eco do pedido, retornado após o conteúdo do registro ter sido escrito.

> **Field Name RTU** (hex) Header None Slave Address 111 Function  $\vert 06 \vert$ Coil Address Hi 00

Exemplo de uma resposta ao pedido acima:

MANUAL MÓDULO SUPERVISÃO OHMIC FALCOHM-T PLUS – V2 – REV 00 PÁGINA 40 de 43

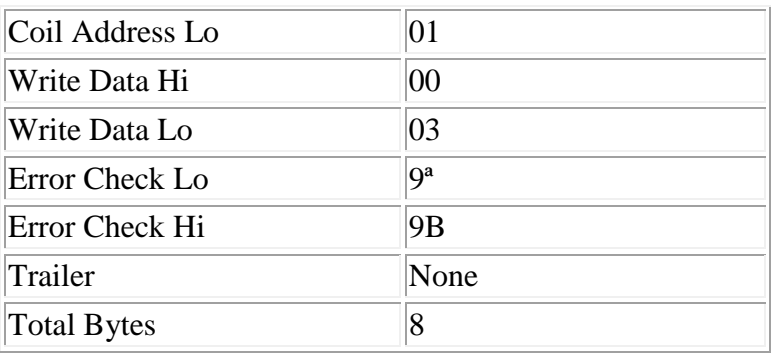

Como os registros a serem lidos do módulo atendem aos requisitos da função 03 e da função 04, ambas são aceitas pelo módulo e tratadas da mesma forma, produzindo a mesma resposta, respeitando é claro, o formato da mensagem para cada função, ou seja, se for usado para ler os registros do módulo a função 03, a resposta do módulo conterá como função, também o código 03. A mesma ideia vale para o caso de uso da função 04, cuja resposta produzida pelo módulo carregará como código de função, o valor 04.

A fim de facilitar o uso do protocolo Modbus com o módulo, os registros começam com a posição 0 (zero), ou seja, o primeiro registro é o de endereço 0.

O conjunto de registros possíveis de serem lidos (usando função 03 ou 04) possui 9 elementos, sendo:

- 0 Valor de Corrente de fuga atual;
- 1 Valor da Tensão de Neutro atual;
- 2 Valor de Limite 1 de Corrente de fuga para alarme;
- 3 Valor de Limite 2 de Corrente de fuga para alarme;
- 4 Valor do tempo de retardo para alarmes de corrente;
- 5 Valor de Limite 1 de Tensão para alarme;
- 6 Valor de Limite 1 de Corrente de fuga para alarme;
- 7 Valor do tempo de retardo para alarmes de tensão;
- 8 Valor de corrente mínima a ser atingida no Teste do
- 9 Valor de tempo-ON (Onda Quadrada);
- 10 Valor de tempo-OFF (Onda Quadrada);
- 11 Valor em minutos do Intervalo entre Testes do Sistema;

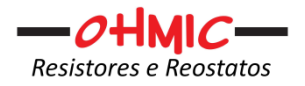

- $\bullet$  12 Status do Alarme de Aterramento (0 = sem alarme; 1 = com alarme);
- $\bullet$  13 Status do Alarme de Corrente 1 (0 = sem alarme; 1 = com alarme);
- $\bullet$  14 Status do Alarme de Corrente 2 (0 = sem alarme; 1 = com alarme);
- 15 Status do Alarme de Tensão 1 (0 = sem alarme; 1 = com alarme);
- 16 Status do Alarme de Tensão 2 (0 = sem alarme; 1 = com alarme);

O conjunto de parâmetros possíveis de serem escritos (usando função 06) no módulo contém 6 elementos, sendo:

- 1 Valor de Limite 1 de Corrente de fuga para alarme;
- 2 Valor de Limite 2 de Corrente de fuga para alarme;
- 3 Retardo para alarme de sobrecorrente;
- 4 Valor de Limite 1 de Tensão de Neutro para alarme;
- 5 Valor de Limite 2 de Tensão de Neutro para alarme;
- 6 Retardo para alarme de sobre tensão de Neutro;
- 7 Valor de corrente mínima a ser atingida no Teste do Sistema;
- 8 Valor de tempo-ON (Onda Quadrada);
- 9 Valor de tempo-OFF (Onda Quadrada);
- 10 Valor em minutos do Intervalo entre Testes do Sistema;

Ainda no módulo, usando a função 06, é possível escrever nos registros de status de gravação na FLASH-EPROM, no registro de Reset e no registro de status do Teste de Sistema.

Com isso conseguimos ainda usando o protocolo Modbus e a função 06, fazer com que o módulo efetue a rotina de gravação, que ele efetue o reset dos alarmes e ainda que ele efetue o teste de sistema (integridade do aterramento)

Para que cada um dos comandos acima opere devemos escrever nos seguintes registros, os seguintes valores, usando a função 06:

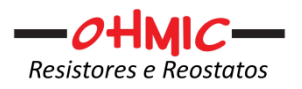

- Registro 11-> escrever o valor hexadecimal "C000" produz o reset dos alarmes do módulo;
- Registro 12 -> escrever o valor hexadecimal "C001" produz o teste do sistema;
- Registro 13 -> escrever o valor hexadecimal "C002" produz a gravação dos parâmetros atuais na FLASH-EPROM do módulo. Recomenda-se usar este sempre após ter usado a função 06 para alterar os registros de controle e monitoração.

Com a mudança do valor desses registros, consegue-se informar ao módulo que ele deve efetuar a rotina de gravação dos parâmetros.

\*\*\* A OHMIC reserva o direito de alterar total ou parcialmente esse manual sem prévio aviso.

## OHMIC RESISTORES E REOSTATOS EIRELI

## HISTÓRICO DAS REVISÕES

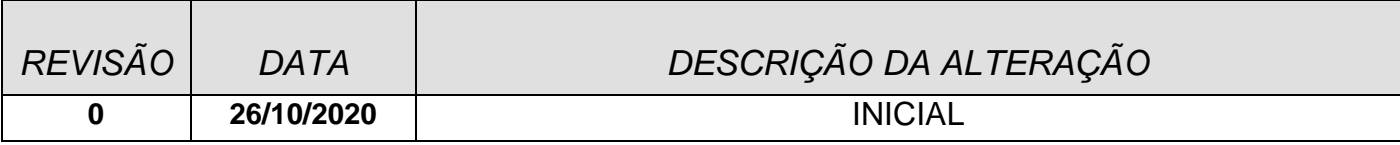

MANUAL MÓDULO SUPERVISÃO OHMIC FALCOHM-T PLUS – V2 – REV 00 PÁGINA 43 de 43